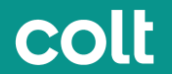

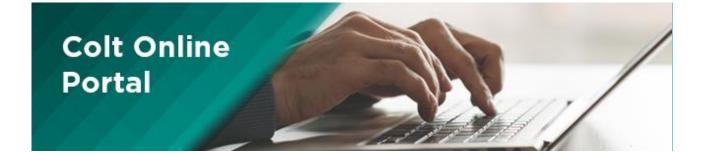

# Customer User Guide

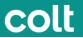

# Service Support > Services

# Services

The Services page in Colt Online gives you an overview of all your live Services you have with Colt. To view details of your Services, you can select an individual service from the list or refine your search to find services based on Circuit ID, order number or OCN. Searches based on the start date of the service are also possible.

| Search reference : Cr                    | rout D/Service Identifi | er 💌             |                              | Q X Q 0                        |                       |              |       |
|------------------------------------------|-------------------------|------------------|------------------------------|--------------------------------|-----------------------|--------------|-------|
|                                          |                         |                  |                              |                                |                       | Results 20   | 0/763 |
| Circuit Reference /<br>Service Reference | Customer No.<br>(OCN)   | Customer<br>Name | Order Number /<br>Service ID | Service Type                   | Service Start<br>Date | Action       |       |
| LONIDUSALE-18960                         | 4150891                 | ZZZZ UK TEST     | 1-1600102132                 | Celt LANLink Point to<br>Point | 07/10/2015 23:00      | Raise Ticket |       |
| CESILON/LE-18401<br>0                    |                         |                  |                              | COLT LANLink Metro             | 04/10/2015 23:00      | Raise Ticket |       |
| SCOLONIA-181579                          | 4160891                 | ZZZZ UK TEST     | 151000294                    | COLT IP Access                 | 02/10/2015 23:00      | Raise Ticket |       |
| IPV04291                                 | 4150891                 | ZZZZ UK TEST     | 151000293                    | COLT VolP Access               | 02/10/2015 23:00      | Raise Ticket |       |
| LONILONILE-17941<br>4                    | 4160891                 | ZZZZ UK TEST     | 150700413                    | COLT LANLink<br>International  | 30/09/2015 23:00      | Raise Ticket |       |
| ML/MILLE-187395                          |                         |                  |                              | COLT LANLink Metro             | 24/09/2015 23:00      | Raise Ticket |       |
| LONIDUSAE-18547<br>6                     | 4150891                 | ZZZZ UK TEST     | 150700422                    | COLT LANLink<br>International  | 22/09/2015 23:00      | Raise Ticket |       |
| SCO/SCOALE-18891<br>3                    | 4150891                 | ZZZZ UK TEST     | 1-1697512800                 | Colt LANLink Point to<br>Point | 19/09/2015 23:00      | Raise Ticket |       |
| CZE/FRAMA-012345                         | 4160891                 | ZZZZ UK TEST     | 150901036                    | COLT IPVPN Corporate<br>Plus   | 17/09/2015 09:14      | Raise Ticket |       |
| IPV04313                                 | 4160891                 | ZZZZ UK TEST     | 150901035                    | COLT VolP Access               | 16/09/2015 23:00      | Raise Ticket |       |
| MLMILLE-185880                           | 4                       |                  |                              | COLT LANLink Metro             | 16/09/2015 23:00      | Raise Ticket |       |
| IPV04316                                 | 4160891                 | ZZZZ UK TEST     | 150901078                    | COLT VolP Access               | 13/09/2015 23:00      | Raise Ticket |       |

Please click on the Circuit Reference/Service Reference to view all details. You can also download the complete overview into an Excel sheet.

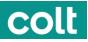

| Colt Online Home / Account Management /                                      | Information C                                        | Centre 🗸 Account Management 🗸 Sales Tools                           | <ul> <li>Administration</li> </ul> | Help/Contact Us | 1  |
|------------------------------------------------------------------------------|------------------------------------------------------|---------------------------------------------------------------------|------------------------------------|-----------------|----|
| Circuit ID/Service Identifier FR                                             |                                                      |                                                                     | +ExpandAll                         | Raise New Tick  | et |
| Service Details                                                              |                                                      |                                                                     |                                    |                 |    |
| Billing contract number:<br>Service type:<br>Order Number:<br>Customer Name: | COLT Voice Line<br>Premiere Conferencing Ireland Ltd | Service Start Date:<br>Account executive:<br>Customer Number (OCN): | 01/12/2010                         |                 |    |
| Site details                                                                 |                                                      |                                                                     |                                    |                 |    |
| Customer Name:<br>Building:<br>Address:<br>City:<br>Country:<br>Post Code:   | A-End      FRANKFURT GERMANY 60314                   | B-End<br>FRANKFURT<br>GERMANY<br>60322                              |                                    |                 |    |
| Ordering Party Details                                                       |                                                      |                                                                     |                                    |                 |    |
| Service Details - Billing                                                    |                                                      |                                                                     |                                    |                 | ٥  |
| Performance Reporting                                                        |                                                      |                                                                     |                                    |                 | •  |

# Tickets > View Tickets

### **View Tickets**

The option Tickets in the Account Management menu OR the Requests, Incidents tile will lead you to a page where you can see all your open tickets with their respective status.

| Colt<br>Welcome to (             | Unternation                              | Centre Account Management Ad<br>Order Management<br>Portal | ninistration 🥃 Help/Co             |                             |
|----------------------------------|------------------------------------------|------------------------------------------------------------|------------------------------------|-----------------------------|
|                                  | 1. No Barrow W                           | Order Management<br>Portal Alpha Trial                     | TRADEcho APA,<br>Coll PrizmNet     | available.on<br>24 Jul 2016 |
| 19191                            | 1 1 2 1 1 1 1                            | Billing + 17                                               | Colt sunches 3<br>promotion in Lor | for res                     |
|                                  |                                          | Tickets • R                                                | alse Ticket                        | 13 Jul 2016                 |
| Ŧ                                | P                                        | Services • T                                               | rack Ticket                        | Data Adam                   |
| Connectivity<br>Checker          | Price Quote,<br>Order                    | Area +                                                     |                                    | 05 Jul 2018<br>View at >>   |
|                                  |                                          | Route Activistor &<br>Active Reports                       | Latest Blogs                       |                             |
| Ø                                | 40                                       | (Endormation                                               | Tited of delays a                  | tontry time<br>25 Jul 2014  |
| Requests.<br>Incidents 💿         | Services                                 | Centre C                                                   | IS THE CAPITAL ING                 | inets                       |
|                                  |                                          |                                                            | ecosystem                          | 25,34/2018                  |
| es.                              | €                                        |                                                            | The Million Mark                   | 25 Jul 2016                 |
| e-mail                           | Invoice and Reports                      | •                                                          |                                    | View all >=-                |
| © Copyright 2316. All Rights Rea | ened Accessibility Cattode of<br>conduct |                                                            | acystatement - Terms of vo         |                             |

From here you can refine your search to find the ticket you are looking for. You can search for example with the Colt internal reference number, the customer reference number or by using other search criteria in the text field. There is also a range of pre-defined searches available.

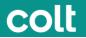

The table itself offers various possibilities to customize your view by sorting or hiding/un-hiding columns.

| Track Your Tickets                                |                                         |           |                 |               |                 |              |                  | Raise New           | Ticket  |
|---------------------------------------------------|-----------------------------------------|-----------|-----------------|---------------|-----------------|--------------|------------------|---------------------|---------|
| All Open Tickets + Enter sea                      | tth barn here                           | -         |                 |               |                 |              |                  |                     | ٩       |
| Al                                                | Columbia                                | 108       | Customer Name   | E Priority E  | Ticket Type     | Order Number | 8 Summary 8      | Date Time Opened    | Status  |
| Ticket Type Priority                              |                                         |           | ZZZZ UK TEST    | Low (P4)      | Service Request |              | Jai reçu une n   | 29/07/2016 09:25:32 | New     |
| Status                                            | 100000000000000000000000000000000000000 | ose       | Harrods Limited | Low (P4)      | Service Request | 160305257    | Ich benötige te  | 29/07/2016 07:00 49 | Assigne |
| All Open Tickets<br>Raised in Last 15 days        | Test Custome F                          | Noranca . | ZZZZ UK TEST    | Low (P4)      | Service Request | 160505770    | Necesito inform. | 28/07/2016 15:16:23 | New     |
| Raised in Last 30 Days                            | tester                                  |           | ZZZZ UK TEST    | Low (P4)      | Incident        | 10071141     | astast           | 26/07/2016 15:03:34 | New     |
| Raised In Last 60 Days<br>Raised in Last 6 Months | andh                                    |           | Harrods Limited | High (P2)     | Incident        | 100706144    | anditi           | 28/07/2016 14:21:01 | Assigne |
| + 1-14254588552                                   | astfat                                  |           | Harrods Limited | Medium (P3)   | Incident        | 160305257    | dsatos           | 26/07/2016 14:01:37 | Assigne |
| + 1-1429394152                                    | 6728000                                 | 61        | Harrods Limited | Critical (P1) | Incident        | 160706130    | Circuit Down     | 28/07/2016 13:47:55 | Assigne |
| + 1-1429393942                                    | astfat                                  | t.        | Hampds Limited  | High (P2)     | Incident        | 160305257    | stat             | 28/07/2016 13:41:54 | Assigne |
| + 1-1429393842                                    | asdfad                                  | r         | Harrods Limited | Medium (P3)   | incident        | 160305257    | sdaf             | 28/07/2016 13:32:16 | New     |
| + 1-1429393752                                    | dhgr                                    |           | Harrods Limited | Low (P4)      | Incident        | 160305257    | nghig            | 26/07/2016 13:23:55 | New     |
| + 1-1429393752                                    | dhgr                                    |           | Harrods Limited | Low (P4)      | Incident        | 160305257    | sghg             | 28/07/2016 13:23:55 | New     |

A click on the "+" expands a view with the most important information.

To view detailed information about a ticket click on the Ticket Number link and a screen with the ticket status and progress, the communication and further options will appear:

| colt                                                                             |                                                                                                    | Information Centre 🚽 Account Manag                                                        | ement 🔪 Administration 🛫                             | Help/Contact Us |
|----------------------------------------------------------------------------------|----------------------------------------------------------------------------------------------------|-------------------------------------------------------------------------------------------|------------------------------------------------------|-----------------|
| Assign                                                                           | d Work In Progress                                                                                          | Resolved                                                                                  | Closed                                               |                 |
| Ticket number 1-1115496086                                                       |                                                                                                    |                                                                                           |                                                      | -Collapse All   |
| Ticket Summary                                                                   |                                                                                                    |                                                                                           |                                                      |                 |
| Priority:<br>Ticket Type:<br>Date Time Opened:<br>Date Time Closed :<br>Summary: | Medium (P3)<br>Service Request<br>06/11/2014 10:00:22<br>Customer Scheduled Power Down Onsite<br>Assistance | Reported By:<br>Circuit ID/Service Identifier:<br>Customer Name:<br>Customer Number(OCN): | Andrew Payne<br>130501318<br>2222 UK TEST<br>4160891 |                 |
| Detailed Description                                                             |                                                                                                    |                                                                                           |                                                      |                 |
| Attachment                                                                       |                                                                                                    |                                                                                           |                                                      |                 |
| No attachment found for this ticket                                              |                                                                                                    |                                                                                           |                                                      |                 |
| Ticket Updates                                                                   |                                                                                                    |                                                                                           |                                                      |                 |
|                                                                                  |                                                                                                    |                                                                                           |                                                      |                 |
| Clear                                                                            |                                                                                                    | Choose file No file chosen                                                                | Submit Com                                           | ment            |
|                                                                                  | No N                                                                                                    | lotes to display                                                                          |                                                      |                 |

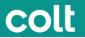

# Tickets > Tracking your ticket

# **Track Tickets**

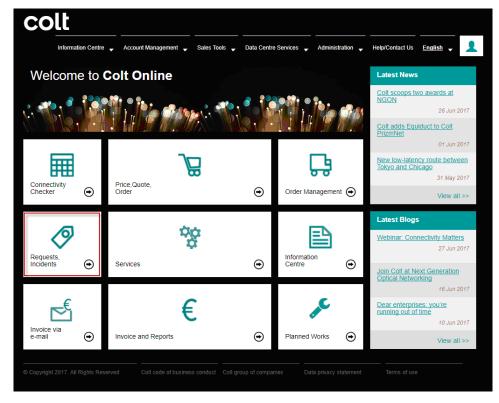

The below screen will show a list of tickets raised for your account

- Click in the ticket number to drill down into the ticket details.
- Click the drop down in the search box to change the pre-filters.
- Use the download to excel button to download the list of ticket in a excel sheet.
- Use the Show/Hide columns add or remove columns from the screen view.

| Track Your Tickets                                | _               |                  |                          |            |                 |                  |                  | Raise N             | lew Ticket  |
|---------------------------------------------------|-----------------|------------------|--------------------------|------------|-----------------|------------------|------------------|---------------------|-------------|
| Il Open Tickets   Enter s                         | earch item here |                  |                          |            |                 |                  |                  |                     | ٩           |
| All                                               | Customer        | Reference 🔶      | Customer Name 🝦          | Priority 🖨 | Ticket Type 🍦   | Order Number 🍦   | Summary 🖕        | Date Time Opened    | Status      |
| Ticket Type<br>Priority                           |                 |                  | Colt Technology Services | Low (P4)   | Incident        | UKPG2C28         | Lync (Skype for  | 19/10/2017 10:02:29 | In Progres  |
| Status                                            |                 |                  | Colt Technology Services | Low (P4)   | Incident        | UKPG2C28         | LON/FRA/LE-21    | 19/10/2017 09:59:01 | In Progres  |
| All Open Tickets<br>Raised in Last 15 days        |                 |                  | Colt Technology Services | Low (P4)   | Incident        | ASA-MNG-ESX-02   | TRN/MIL/IA-171   | 19/10/2017 08:57:46 | In Progres  |
| Raised In Last 30 Days                            |                 |                  | Colt Technology Services | Low (P4)   | Incident        | 1                | LON/LIL/LE-225   | 19/10/2017 08:55:11 | In Progres  |
| Raised In Last 60 Days<br>Raised In Last 6 Months |                 |                  | Colt Technology Services | Low (P4)   | Service Request |                  | Omantel test loo | 18/10/2017 18:03:09 | Assigned    |
| 1-3429225632                                      |                 |                  | Colt Technology Services | Low (P4)   | Incident        | 1                | LON/FRA/LE-21    | 18/10/2017 14:32:23 | In Progres  |
| 1-3428750262                                      |                 |                  | Colt Technology Services | Low (P4)   | Incident        | BENS1COL01-G08   | LON/FRA/LE-21    | 18/10/2017 13:13:20 | In Progres  |
| 1-3427132650                                      |                 |                  | Colt Technology Services | Low (P4)   | Incident        | ASA-MNG-ESX-02   | LAN04612-Mes     | 18/10/2017 10:06:01 | In Progres  |
| 1-3427132152                                      |                 |                  | Colt Technology Services | Low (P4)   | Incident        | ASA-MNG-ESX-02   | HSS170801799     | 18/10/2017 09:43:17 | In Progree  |
| 1-3427309986                                      |                 |                  | Colt Technology Services | Low (P4)   | Incident        | UKPG2C28         | Configuring Sky  | 18/10/2017 09:23:29 | In Progres  |
| Show/Hide columns -                               |                 | Download to Exce | 1                        | K 44       | Page 1 of 2     | 42 ▶ N Show 10 ▼ | Entries          | View 1              | - 10 of 241 |

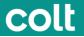

Click on a ticket number to see the screen below.

This screen will show the ticket details where you can:

- See ticket summary
- Detailed description of your request
- Attachments
- Ticket Updates Please add any comment or request related to your ticket here and click Submit. You can also attach a document relevant to your enquiry.

Notes and updates will be displayed below this section in a timeline order.

| olt                                                                                                    | Information Centre 🚽 Account Ma                                                                                                    | inagement 🗸 Sales Tools 🚽                                          | Data Centre Services 🚽 Admini                                     | stration 🚽 Help/Contact Us                           | English 🚽 👤   |
|----------------------------------------------------------------------------------------------------|----------------------------------------------------------------------------------------------------|--------------------------------------------------------------------|-------------------------------------------------------------------|------------------------------------------------------|---------------|
| t Online Home / Account Manageme                                                                                                    | nt / Hokets / 1-3420900843                                                                                                    |                                                                    |                                                                   |                                                      |               |
|                                                                                                    | Assigned Work In                                                                                                    | Progress Res                                                       | solved C                                                          | losed                                                |               |
| Ticket number 1-342696084                                                                                                    | 3                                                                                                    |                                                                    |                                                                   |                                                      | -Collapse All |
| Ticket Summary                                                                                                    |                                                                                                    |                                                                    |                                                                   |                                                      |               |
| Priority:<br>Ticket Type:<br>Date Time Opened:<br>Date Time Closed :<br>Summary:                                                                                                    | Low (P4)<br>Service Request<br>18/10/2017 06:41:22<br>you please add the IP range<br>secondary on interface inter<br>GigabitEthemet0/1.2 | Custom<br>Custom                                                   | od By:<br>ID/Service identifier:<br>Ier Name:<br>Ier Number(OCN): | Roman Rzetowsky<br>Colt Technology Services<br>22848 |               |
| Detailed Description                                                                                                    |                                                                                                    |                                                                    |                                                                   |                                                      |               |
| Sent: 27 September 2017 13:40<br>To: Global Internal Service Desk<br>Cc: Ruschitzka, Roman<br>Subject: Additional IP range in DCN for Or<br>HI Tearn,<br>To be able to manage the devices used for<br>Could you please add the IP range<br>Thanks in advance<br>regards<br>Roman | r PT-PT lanlinks we need an additional IP                                                                                                | space configured in the DCN.<br>ace GigabitEthernet0/1.201 on DCR1 | .VIE and DCR2.VIE and also do any                                 | necessary routing entries?                           |               |
| Attachment                                                                                                    |                                                                                                    |                                                                    |                                                                   |                                                      |               |
| No attachment found for this ticket                                                                                                    |                                                                                                    |                                                                    |                                                                   |                                                      |               |
| Ticket Updates                                                                                                    |                                                                                                    |                                                                    |                                                                   |                                                      |               |
| Clear                                                                                                    |                                                                                                    | No Notes to display                                                | Choose file No file chosen                                        | Submit                                               |               |
| apyright 2017. All Rights Reserved                                                                                                    | Colt code of business conduct                                                                                                    | Colt group of companies                                            | Data privacy statement                                            | Terms of use                                         |               |

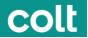

# Planned Works > Change Management

### **Overview of Planned works / Change management operations**

Colt network spans 184,000+ kilometers of long distance, metro fibre, subsea and terrestrial leased capacity across 28 countries. This makes the management of planned works across such a complex network imperative to be precise, controlled and of highest success rate.

All maintenances (normal/emergency) conducted by Colt are reviewed and authorized by:

- Change management: To ensure that the change conforms to customer as well as Colt • standards.
- Business Advisors: To evaluate from customers' perspective and apply customer sensitivities, if • any.
- Technical Assurance (Level 3): To ensure that the method of procedure, implementation, testing • and rollback plan/steps are appropriate for the submitted change.

Maintenances by our 3rd party providers (OLOs) are reviewed and authorized at change management level only to communicate the event at the earliest possible opportunity to our affected customers.

### Planned work categories

On the basis of impact, changes/planned works are termed, categorized and communicated as:

SA (Service Affecting) Change: A change which shall affect the services of Colt's external customers is termed as SA.

1. Normal: A normal change is one which is planned well in advance and is subjected to the normal change procedures of assessment, authorization, approval and scheduling before implementation.

Lead time: 10 calendar days or more.

2. Emergency: Emergency changes are required to repair a service which is impacting or may in the near future impact the business to a high degree; where the change which must be introduced as soon as possible in order, for example, to resolve a major incident or prevent a major incident occurring, in the near future, or to resolve a business/customer critical requirement. In rare cases shorter time-line requested may also be due to reasons like involvement of Civil/regulatory agencies, customer agreement, or 3rd party/ vendor dependencies/ constraints. Please note - Colt shall always provide clear justification when informing about an emergency planned maintenance.

Lead Time: Depending on risk but generally speaking less than 10 calendar days.

(Note: Short notice maintenances by our Other licenced operators (OLO)-Whilst Colt endeavours to provide minimum 10 calendar days' notice to its customers; other operators are not always able to provide the same to Colt. Colt makes best effort to reduce hand-off and notify the affected customers with minimum delay. The email notification looks the same as a standard Colt maintenance notification, but the distinction is made in the Subject of the maintenance notification and instead of stating Colt maintenance, it states Third party maintenance work. )

NSA (Non-service Affecting) Change: A change in which the services of any external customer is not planned be disrupted, is termed as NSA change. This includes switch hits of less than 50 milliseconds. No email notifications are issued to customers for NSA Changes (Colt or OLO).

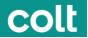

### **Maintenance Windows**

The majority of maintenances (normal, emergency or non-service affecting) are conducted outside normal EU office hours. This means from **18:00 GMT** up to **06:00 GMT** during the week, and **weekends anytime**. Where we are dependent on law of the land (regulatory), external site access or 3<sup>rd</sup> party assistance, the maintenance window is subject to the dependency involved and may vary from the standard window as stated above.

### **Email Notifications**

Colt is bound to send advance email notifications to affected customers. Emails are sent from <u>PlannedWorks@colt.net</u>. The notification contains necessary details about the planned work in terms of – the maintenance date and time window (in GMT), customer circuit details, and justification for the works being performed. Notifications are always communicated in English, as well as the local language, where the Customer number (OCN) is registered.

# Order Management > Introduction

The Order Management Section allows you to:

- View your orders placed with Colt
- Track the delivery progress of those orders

The key Delivery Dates and status of the order is presented in a user friendly format and updated in near real time so you can always see the latest status.

From the Colt Online homepage simply click on the "Order Management" tile OR select "Order Management Portal" from the Account Management menu.

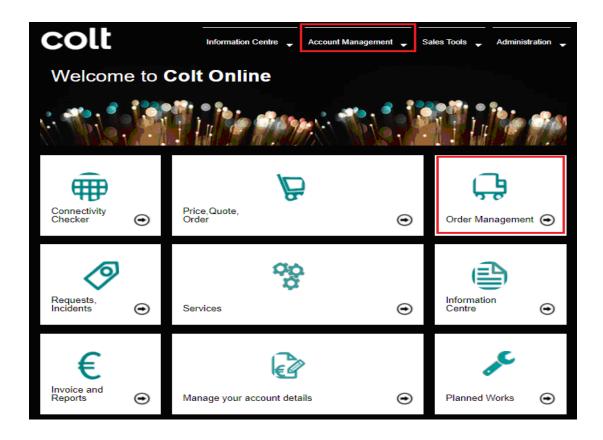

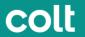

You will be directed to either the Basic or Advanced List View where you can view your Orders.

You can swap between the different list views by clicking on either the Basic or Advanced icons as highlighted in the pictures below.

#### ADVANCED VIEW

| Colt Online Home / Account Manager                                        | ment / Order Management I                     | Portal                                                                   |                                                    |                                           |                                                               |                            |                     |               |                                                                  |                    |
|---------------------------------------------------------------------------|-----------------------------------------------|--------------------------------------------------------------------------|----------------------------------------------------|-------------------------------------------|---------------------------------------------------------------|----------------------------|---------------------|---------------|------------------------------------------------------------------|--------------------|
| ic 🔳 Advanced 🗉 Int                                                       |                                               |                                                                          |                                                    |                                           |                                                               |                            |                     |               |                                                                  |                    |
| If your order is contracted with                                          | Colt Japan, Singapore, Hong                   | g Kong or South Korea, please conta                                      | act our Service Delivery                           | eam at AsiaOrderManagen                   | nentTeam@colt.net for support.                                |                            |                     |               |                                                                  | x                  |
| All • K016255                                                             |                                               |                                                                          |                                                    |                                           |                                                               |                            | x q g               |               |                                                                  |                    |
|                                                                           |                                               |                                                                          |                                                    |                                           |                                                               |                            | ~ ~ 5               |               |                                                                  | 1 1                |
|                                                                           |                                               |                                                                          |                                                    |                                           |                                                               |                            |                     |               |                                                                  | Escalation Procedu |
| 0                                                                         | 0                                             | 0                                                                        | 0                                                  | O                                         |                                                               |                            |                     |               |                                                                  | Escalation Procedu |
| All Orders                                                                | orders In Delivery                            | Completed Orders Cancelled O                                             | Orders Customer Act                                | on Required                               |                                                               |                            |                     |               |                                                                  | Escalation Procedu |
|                                                                           | -                                             |                                                                          |                                                    |                                           |                                                               |                            |                     |               |                                                                  | Escalation Procedu |
| Order Ref 🗧 Network ID                                                    | Cust Ref OCN 0                                | Company 🌻 🛛 O                                                            | riginator Colt Owner                               | Order Type 🗧 Project I                    |                                                               |                            | Estimated Det CPD 4 |               | B Address 0                                                      |                    |
| Order Ref 🖗 Network ID<br>3100-12400/0                                    | Cust Ref OCN CK K0116255                      | Company 🚔 Or<br>KVHIS.test C_AccNameChange                               | Colt Owner<br>SRINIVASANS                          | Order Type 🗧 Project I                    | Colt Ethernet Line                                            | 23-Nov-2019                | 23-Nov-2015         | A-End CBN Eng | B Address B-End CBN_ENG                                          |                    |
| Order Ref         Network ID           3100-12400/0         3100-12328/OR | Cust Ref OCN<br>K0116255<br>K0116255          | Company 🖨 Or<br>KVHIS.test C_AccNameChange<br>KVHIS.test C_AccNameChange | riginator Colt Owner<br>SRINIVASANS<br>SRINIVASANS | Order Type Project I<br>New<br>New        | Colt Ethernet Line<br>Colt Ethernet Line                      | 23-Nov-2019<br>28-Sep-2019 |                     | A-End CBN Eng | B Address<br>B-End CBN_ENG<br>Colt Tokyo Shio                    |                    |
| Order Ref 🖗 Network ID<br>3100-12400/0                                    | Cust Ref OCN CK K0116255                      | Company 🚔 Or<br>KVHIS.test C_AccNameChange                               | Colt Owner<br>SRINIVASANS                          | Order Type 🗧 Project I                    | Colt Ethernet Line                                            | 23-Nov-2019                | 23-Nov-2015         | A-End CBN Eng | B Address B-End CBN_ENG                                          |                    |
| Order Ref         Network ID           3100-12400/0         3100-12328/OR | Cust Ref OCN K0116255<br>K0116255<br>K0116255 | Company 🖨 Or<br>KVHIS.test C_AccNameChange<br>KVHIS.test C_AccNameChange | riginator Colt Owner<br>SRINIVASANS<br>SRINIVASANS | Order Type Project I<br>New<br>New<br>New | Colt Ethernet Line<br>Colt Ethernet Line<br>Colt SIP Trunking | 23-Nov-2019<br>28-Sep-2019 | 23-Nov-2015         | A-End CBN Eng | B Address<br>B-End CBN_ENG<br>Colt Tokyo Shio<br>Colt Tokyo Shio |                    |
| Order Ref @         Network ID           3100-12400/0                     | Cust Ref OCN K0116255<br>K0116255<br>K0116255 | Company 🖨 Or<br>KVHIS.test C_AccNameChange<br>KVHIS.test C_AccNameChange | riginator Colt Owner<br>SRINIVASANS<br>SRINIVASANS | Order Type Project I<br>New<br>New        | Colt Ethernet Line<br>Colt Ethernet Line<br>Colt SIP Trunking | 23-Nov-2019<br>28-Sep-2019 | 23-Nov-2015         | A-End CBN Eng | B Address<br>B-End CBN_ENG<br>Colt Tokyo Shio                    |                    |
| Order Ref @         Network ID           3100-12400/0                     | Cust Ref OCN K0116255<br>K0116255<br>K0116255 | Company 🖨 Or<br>KVHIS.test C_AccNameChange<br>KVHIS.test C_AccNameChange | riginator Colt Owner<br>SRINIVASANS<br>SRINIVASANS | Order Type Project I<br>New<br>New<br>New | Colt Ethernet Line<br>Colt Ethernet Line<br>Colt SIP Trunking | 23-Nov-2019<br>28-Sep-2019 | 23-Nov-2015         | A-End CBN Eng | B Address<br>B-End CBN_ENG<br>Colt Tokyo Shio<br>Colt Tokyo Shio |                    |
| Order Ref  Network ID 3100-12400/0_ 3100-12328/OR_ EPV100624/0_           | Cust Ref OCN K0116255<br>K0116255<br>K0116255 | Company 🖨 Or<br>KVHIS.test C_AccNameChange<br>KVHIS.test C_AccNameChange | riginator Colt Owner<br>SRINIVASANS<br>SRINIVASANS | Order Type Project I<br>New<br>New<br>New | Colt Ethernet Line<br>Colt Ethernet Line<br>Colt SIP Trunking | 23-Nov-2019<br>28-Sep-2019 | 23-Nov-2015         | A-End CBN Eng | B Address<br>B-End CBN_ENG<br>Colt Tokyo Shio<br>Colt Tokyo Shio |                    |

#### BASIC VIEW

| colt                                                                                       | Informatio                   | n Centre 🖕 Account Management 🖕 Sales Tools 🦕 Admir | nistration 🚽 Help/Contact Us |
|--------------------------------------------------------------------------------------------|------------------------------|-----------------------------------------------------|------------------------------|
| It Online Home / Account Management / Order Manag                                          | ement PortalOrder Management | Portal Alpha Trial                                  |                              |
| H Basic E Advanced II Internal                                                             | Enter search item here       |                                                     | Q                            |
| All Orders (4589) Orders In Validation (1626)<br>Customer Action Required (101)            | Orders In Delivery (283)     | Completed Orders (2206) Cancelled Orders (373)      |                              |
| COLT Ethernet Spoke Metro<br>Delivery in Progress.<br>CPD (Colt Promise Date): 12-Jun-2018 | Validation and Creation      | O<br>Delivery in Progress                           | Completed                    |
|                                                                                            | ORDER REF<br>150401833/1     | MONTHLY RENTAL                                      | Details                      |
|                                                                                            | ORDER TYPE                   | SERVICE BANDWIDTH                                   | Contact Us+                  |
| London                                                                                     | ORDER TYPE                   | SERVICE DAINDWIDTH                                  |                              |
| London<br>UNITED KINGDOM                                                                   | CEASE                        | 100 MBPS                                            | Action -                     |
|                                                                                            |                              |                                                     | Action -                     |

Orders shown are based on the Company Accounts (OCNs) you have assigned in My Profile. If these are not correct changes can be made via your Sales contacts.

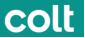

# How can I find my order?

You can locate an order within the lists or search with:

• Any key references or words eg: Colt reference numbers, Customer reference number, Product type, originator name etc

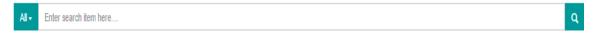

One of the predefined search options

| All + | Enter search item here                            |      |
|-------|---------------------------------------------------|------|
| All   |                                                   |      |
| Ord   | lers in Delivery awaiting CPD/Estimated Delivery  | de   |
| Ord   | ers in Delivery with CPD/Estimated Delivery       |      |
| Ord   | lers with CPD/Estimated Delivery not equal to CRD | tu   |
| Ord   | lers Past CPD/Estimated Delivery                  | ed   |
| Daie  | sod in Last 30 days                               | in   |
|       | ·                                                 | in   |
| Rais  | sed in Last 60 days                               | in   |
| Rais  | sed in Last 6 months                              | in   |
| FODD  | 151028-0 151100016 Delivery                       | in l |

In Colt we are currently working to extend the order Management section and bring you more details of the orders contracted in Japan, Singapore, Hong Kong and South Korea, together with interactive features.

# Administration > Logging In

# Logging In

Log into Colt Online - http://online.colt.net using the login and password you received via email.

### Passwords

Passwords must adhere to security standards as follows:

- Be at least eight characters in length
- Contain three of these four character types
- Uppercase alphabetic characters A-Z
- Lowercase alphabetic characters a-z
- Digits 0-9
- Punctuation or control characters -!@"%&/()=?`\_,.;:\*'+~ {}[]

If you login with either incorrect user ID or incorrect password the system will prompt you with a message like on the picture below.

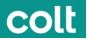

| colt                                                                                                    | English                                                                         |
|----------------------------------------------------------------------------------------------------|---------------------------------------------------------------------------------|
| Welcome to Colt Or                                                                                                    | nline                                                                           |
| You have entered incorrect Login Id or<br>Password.<br>If you have forgotten your password , <u>click here</u> to<br>reset.                                        | New to Colt Online?<br>You can use Colt Online (our customer portal) to:        |
| Login                                                                                                    | Orders<br>Vew the status of orders                                              |
|                                                                                                    | Services<br>Vew the services that you have with Cott<br>Raise a service request |
| Submit                                                                                                    | Hilling<br>Mew and download bills<br>Raise a billing enquiry                    |
| By logging in you agree to the <u>Terms Of Use</u> and to<br>our Privacy and Cookle Policy. You may select to<br>change your browser setting and restrict cookles. | Vew the status of an incident                                                   |
|                                                                                                    | Request a Colt Online Account Track Tickets                                     |
| Colt Code of Business Conduct Colt Group of Companies                                                                                                    |                                                                                 |
|                                                                                                    | © 2017 Coll Technology Services Group Limited. Al rights reserved               |

If you have forgotten your password when attempting to login, please click on "Forgot your password?" or "click here" and you will be forwarded to a page like on the picture below where you can submit your account name and an email address (this must be the one defined in the profile of this account). You will then receive an email with a link to a password reset page.

| Colf Unline                                                        |                              |      |
|--------------------------------------------------------------------|------------------------------|------|
| Password Recovery<br>Please identify yourself with the following i |                              |      |
| User ID:                                                           |                              |      |
| Email:                                                             |                              |      |
| Please select ReCaptcha with right                                 | images *                     |      |
| l'm not a robot                                                    | reCAPTCHA<br>Privacy - Terms |      |
| Cancel                                                             |                              | Next |

# Administration > My Profile

### **Profile settings**

Please click on Settings -> Profile Settings to get to the page shown in the picture.

On My Profile section you can:

- Update/change your password
- Review your user preferences and details

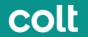

 Request access for additional roles / services. These requests will automatically be sent to your administrator for approval via email and once actioned by your approver, you will receive an email notification

# Settings > Profile Settings

### **USER MANAGEMENT**

#### Creating a new user

- o Click on Settings in the menu bar. A drop-down menu will be displayed.
- Click on Profile Settings

On the next page, Go to the User Account module and click "Create user"

On the next screen, you will have to choose if you want to create a normal User or an Admin User

In the next screen you will have to check first if the User is already existing or not

If the user does not exist, you will be redirected to the creation page where you will have to fill in some mandatory fields like Name, Surname, Telephone

Click "Next" and choose the OCN you want to give access to the new User

In the next step, you will have to choose the Billing accounts (BCN)

# Adding Roles / Access

The next screen shows the roles/permissions that can be assigned to a user. **Note :** All users will be automatically assigned a default set of roles (access) that can be changed

Once you have selected the roles, click "Next"

Review you the request and click "Confirm" if correct.

If you need to create another user, click Create another user and repeat the same steps